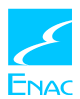

## GUIDA TECNICA LIC 13

La procedura informatizzata di trasmissione dei dati relativi alla attività regolate dalla Circolare LIC 13 "Designazione esaminatori e procedure di esame per rilasci, rinnovi e ripristini di licenze, abilitazioni e certificazioni di volo", si articola nelle tre distinte fasi, che di seguito sono illustrate ed è fruibile da tutti coloro che hanno effettuato l'addestramento previsto e la registrazione.

## A. Registrazione (o Accreditamento)

Al fine di poter procedere alla trasmissione delle designazioni/notifiche e dei report, gli esaminatori dovranno registrarsi (accreditarsi), quindi dovranno preliminarmente dotarsi di una casella di posta elettronica certificata (PEC) (potrà essere usata anche una casella PEC che l'esaminatore già possiede; si richiede che la casella PEC sia nominativamente ed univocamente intestata all'esaminatore);

L'accreditamento è una procedura una-tantum, quindi, una volta completato, non deve essere ripetuto e garantisce tutte le successive trasmissioni che l'esaminatore effettuerà dalla casella che è stata censita; solo in caso di variazione della casella PEC, l'esaminatore dovrà ripetere la procedura di accreditamento.La registrazione permette la trasmissione delle notifiche/designazioni e dei report. Per effettuare la registrazione è necessario seguire una sessione specifica di addestramento presso Enac-Roma Via Gaeta 8 della durata di circa 3 ore il cui calendario è presente sul sito Enac e su "Servizi online" alla sezione LIC 13.

Dopo la prenotazione (on-line) di questa sessione verrà inviato un modulo che dovrà essere compilato e restituito. Alla fine della sessione addestrativa l'esaminatore potrà operare in accordo a quanto previsto dalla Circolare LIC 13.

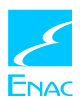

## B.Designazione/Notifica

Esclusivamente utilizzando la propria casella PEC (nessun altro canale sarà ammesso), accreditata attraverso la procedura di registrazione, l'esaminatore può inviare le designazioni e le notifiche utilizzando il modulo "MOD. EXM\_DES-NOT\_1" (il modulo deve essere sempre scaricato, in versione aggiornata, dal sito [https://servizionline.enac.gov.it](https://servizionline.enac.gov.it/) nella sezione LIC13).

Il modulo sopra indicato è in formato PDF editabile, quindi deve essere compilato in tutte le sue parti (Figura 1), salvato direttamente su file (non deve quindi essere stampato su carta) e inviato come allegato a [noreply.servizionline@pec.enac.gov.it](mailto:reporting.exm.fcl@pec.enac.gov.it), utilizzando la PEC accreditata.

Nell'oggetto della PEC è opportuno indicare il cognome e nome dell'esaminato e la parola designazione (ST o AOC) o notifica (PC), quale applicabile, in modo da agevolare la gestione delle pratiche.

A seguito dell'invio del modulo compilato, l'esaminatore riceve sulla propria casella PEC:

- 1. una ricevuta di accettazione, riportata dal sistema PEC del mittente, con la quale si attesta che la PEC è stata presa in carico per l'invio;
- 2. una ricevuta di consegna, con la quale il sistema PEC attesta che la PEC è stata consegnata alla casella dell'ENAC;
- 3. una comunicazione di esito di elaborazione da parte dell'ENAC.

Al fine di poter considerare l'invio correttamente perfezionato è quindi necessario che l'esaminatore abbia acquisito tutte e tre le ricevute sopra indicate.

In caso di esito positivo, la comunicazione di elaborazione dell'ENAC contiene anche il modulo che l'esaminatore deve obbligatoriamente usare per la successiva fase di reporting relativa alla specifica notifica/designazione inviata. Il modulo di reporting contiene, precompilati, vari campi, alcuni dei quali non modificabili: in particolare è evidenziato il codice che identifica univocamente il procedimento che è stato avviato.

In caso di esito di elaborazione negativo, il sistema indica nel messaggio PEC i tipi di errori/anomalie che sono stati rilevati, invitando l'esaminatore a correggere il modulo di designazione/notifica e a inviarlo nuovamente.

La designazione/notifica è rigettata nel caso in cui la data prevista per l'esame non rispetti i termini di preavviso indicati dalla circolare e ove i controlli effettuati e previsti dal sistema non risultino superati.

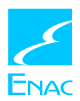

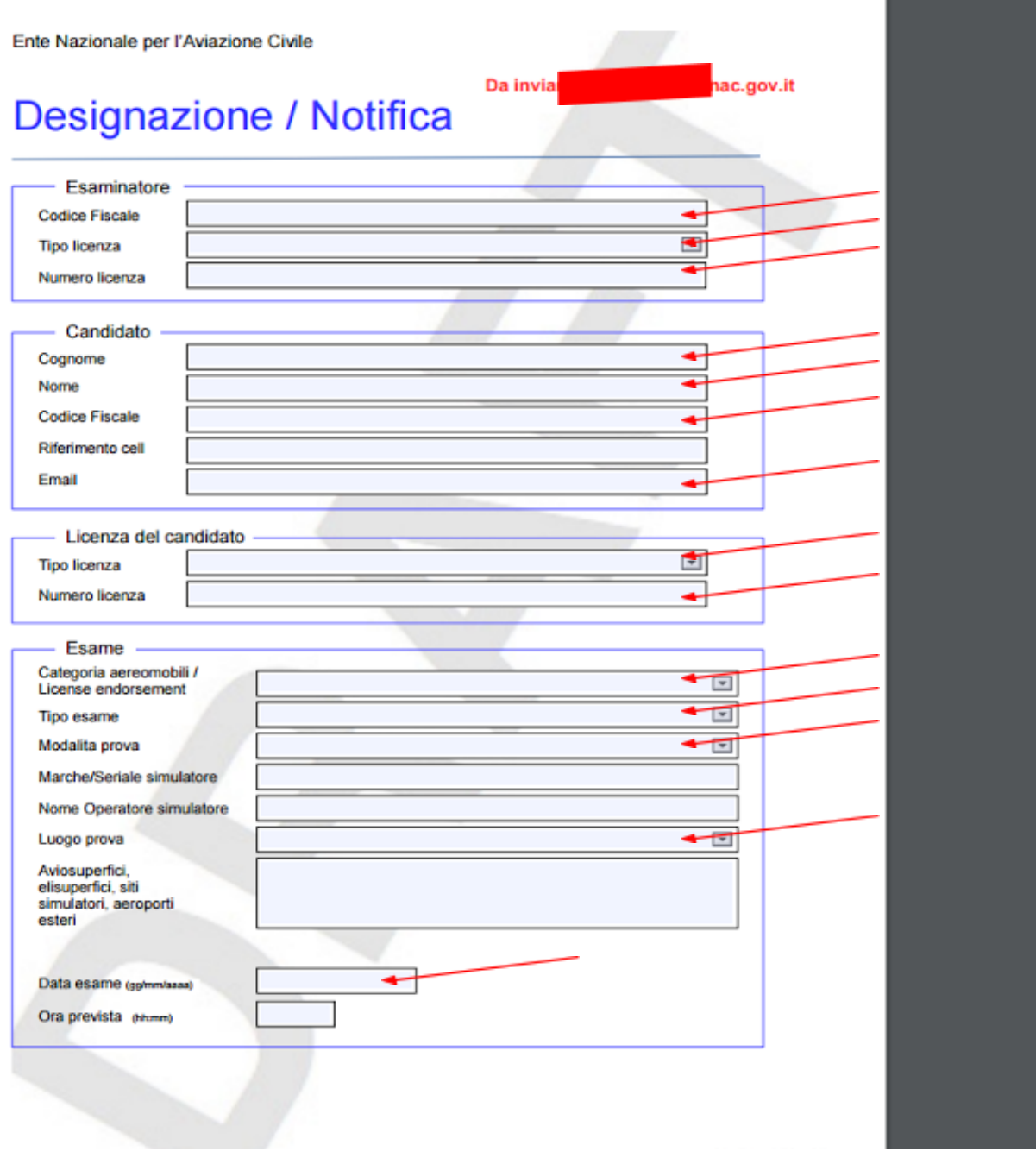

Figura 1 Esempio di modulo di Designazione/Notifica

I campi indicati con le frecce rosse sono obbligatori e le date inserite nel modulo devono rispettare rigorosamente il formato indicato

## C. Reporting

Il reporting deve essere effettuato utilizzando esclusivamente il modulo che, dopo ogni designazione/notifica, il sistema ENAC invia all'esaminatore via PEC.

Il modulo di reporting, "MOD. EXM\_REPORT\_1", è fornito parzialmente precompilato (Figura 2), in formato PDF editabile, quindi deve essere compilato per le parti restanti, salvato su file (non deve essere stampato su carta) e inviato utilizzando la PEC accreditata all'indirizzo [noreply.servizionline@pec.enac.gov.it](mailto:reporting.exm.fcl@pec.enac.gov.it); al report deve essere allegato, in formato PDF, un unico file

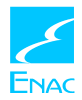

che contenga copia del verbale e della check-list (questo allegato non deve superare la dimensione di 1 MB).

Nel caso in cui l'esame non sia stato effettuato, il modulo di reporting deve essere inviato specificando l'annullamento dell'esame.

La data di svolgimento dell'esame deve rispettare i termini di preavviso indicati nella circolare.

Il Partial Pass prevede una nuova designazione.

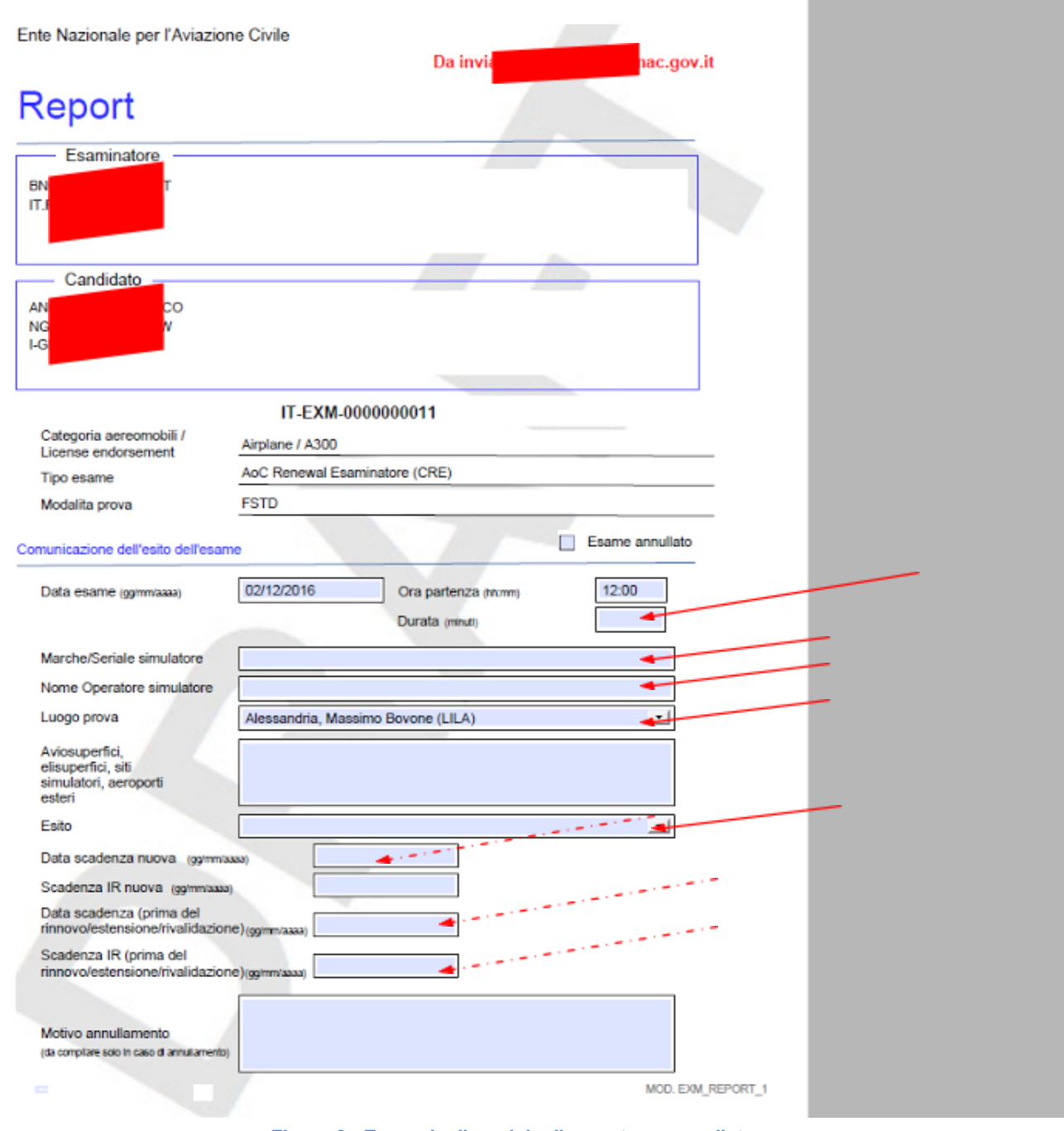

Figura 2 Esempio di modulo di report precompilato

I campi indicati con le frecce rosse sono obbligatori e le date inserite nel modulo devono rispettare rigorosamente il formato indicato. Le date relative alle scadenze del rating e dell'IR prima del rinnovo o del ripristino sono obbligatorie (frecce rosse tratteggiate) quando esistono (se non è un primo rilascio, quindi. La data di scadenza nuova (frecce rosse tratteggiate) non è obbligatoria in caso di PARTIAL PASS.